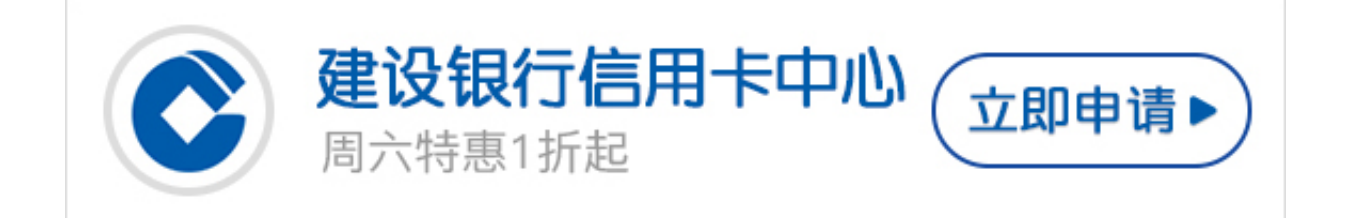

作为四大银行之一,建设银行的用卡人数越来越多,不少卡友都不清楚陆建设银行 信用卡网银如何登陆,今天卡宝宝就教大家如何登陆建设银行信用卡个人网银*,*希 望可以帮助到大家。

**建设银行信用卡网银如何登陆?**

首先,要打开建设银行官方网页,点击左侧"个人网上银行登录"通道,然后就可 以按照以下步骤操作了:

(1)打开个人网上银行登录页面,点击"设置网上银行登录密码",进入首次登 陆页面后,输入证件号码、姓名。

(2)选择任意签约账户,并输入签约账户取款密码、附加码。

(3)根据功能不同选择"个人电子银行下载中心"或是"企业电子银行下载中心 ,设置您的个人网上银行登录密码和网银盾密码。

(4)登陆成功,进入建设银行网上银行。

温馨提示:

(1)使用动态口令卡的客户成功设置网上银行登录密码后,系统会要求您下载数 字证书。此数字证书将在您进行相关账务交易时使用,请妥善保存。

(2)您设置的网上银行登录密码(或交易密码)不能是简单密码(6个连续数字、 6个重复数字、生日等)。

以上就是"建设银行信用卡网银如何登陆"的解答,方法不难,希望可以帮助到各 位卡友。